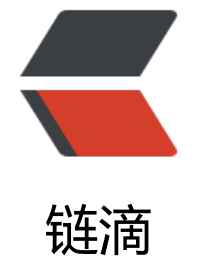

# linux [命令](https://ld246.com) -ls

作者: linyu

- 原文链接:https://ld246.com/article/1487816396598
- 来源网站: [链滴](https://ld246.com/member/linyu)
- 许可协议:[署名-相同方式共享 4.0 国际 \(CC BY-SA 4.0\)](https://ld246.com/article/1487816396598)

显示目录内容列表

# **补充说明**

**ls命令** 用来显示目标列表,在Linux中是使用率较高的命令。ls命令的输出信息可以进行彩色加亮显示 以分区不同类型的文件。

# **语法**

ls(选项)(参数)

### **选项**

- -a: 显示所有档案及目录 (Is内定将档案名或目录名称为 "." 的视为隐藏, 不会列出);
- -A: 显示除隐藏文件 "."和 ".." 以外的所有文件列表;
- -C:多列显示输出结果。这是默认选项;
- -l:与"-C"选项功能相反,所有输出信息用单列格式输出,不输出为多列;
- -F: 在每个输出项后追加文件的类型标识符, 具体含义: "\*"表示具有可执行权限的普通文件, "/ 表示目录, "@"表示符号链接, "|"表示命令管道FIFO, "="表示sockets套接字。当文件为普 文件时,不输出任何标识符;
- -b:将文件中的不可输出的字符以反斜线""加字符编码的方式输出;

-c:与"-lt"选项连用时,按照文件状态时间排序输出目录内容,排序的依据是文件的索引节点中的ct me字段。与"-l"选项连用时,则排序的一句是文件的状态改变时间;

- -d:仅显示目录名,而不显示目录下的内容列表。显示符号链接文件本身,而不显示其所指向的目录 表;
- -f: 此参数的效果和同时指定"aU"参数相同, 并关闭"lst"参数的效果;
- -i:显示文件索引节点号(inode)。一个索引节点代表一个文件;
- --file-type: 与"-F"选项的功能相同, 但是不显示"\*";
- -k:以KB(千字节)为单位显示文件大小;
- -l:以长格式显示目录下的内容列表。输出的信息从左到右依次包括文件名,文件类型、权限模式、 连接数、所有者、组、文件大小和文件的最后修改时间等;
- -m:用","号区隔每个文件和目录的名称;
- -n:以用户识别码和群组识别码替代其名称;
- -r:以文件名反序排列并输出目录内容列表;
- -s:显示文件和目录的大小,以区块为单位;
- -t:用文件和目录的更改时间排序;
- -L: 如果遇到性质为符号链接的文件或目录, 直接列出该链接所指向的原始文件或目录;
- -R:递归处理,将指定目录下的所有文件及子目录一并处理;
- --full-time:列出完整的日期与时间;

--color[=WHEN]: 使用不同的颜色高亮显示不同类型的。

# **参数**

目录:指定要显示列表的目录,也可以是具体的文件。

# **实例**

\$ ls # 仅列出当前目录可见文件

\$ ls -l # 列出当刖目录可见又仵详细信息

\$ ls -hl # 列出详细信息并以可读大小显示文件大小

\$ ls -al #列出所有文件 (包括隐藏) 的详细信息

#### 显示当前目录下包括影藏文件在内的所有文件列表

[root@localhost ~]# ls -a

anaconda-ks.cfg .bash logout .bashrc install.log .mysql history satools .tcshrc .vi rc

... bash history .bash profile .cshrc install.log.syslog .rnd .ssh .viminfo

#### 输出长格式列表

[root@localhost ~]# ls -1

anaconda-ks.cfg install.log install.log.syslog satools

#### 显示文件的inode信息

索引节点 (index inode简称为"inode") 是Linux中一个特殊的概念, 具有相同的索引节点号的两 文本本质上是同一个文件(除文件名不同外)。

[root@localhost ~]# ls -i -l anaconda-ks.cfg install.log 2345481 -rw------- 1 root root 859 Jun 11 22:49 anaconda-ks.cfg 2345474 -rw-r--r-- 1 root root 13837 Jun 11 22:49 install.log

#### 水平输出文件列表

[root@localhost /]# ls -m

bin, boot, data, dev, etc, home, lib, lost+found, media, misc, mnt, opt, proc, root, sbin, selinux, srv, sys, tmp, usr, var

#### 修改最后一次编辑的文件

#### 最近修改的文件显示在最上面。

[root@localhost /]# ls -t

tmp root etc dev lib boot sys proc data home bin sbin usr var lost+found media mn opt selinux srv misc

#### 显示递归文件

.:

[root@localhost ~]# ls -R

anaconda-ks.cfg install.log install.log.syslog satools

./satools: black.txt freemem.sh iptables.sh lnmp.sh mysql php502\_check.sh ssh\_safe.sh

#### 打印文件的UID和GID

[root@localhost /]# ls -n

```
total 254
drwxr-xr-x 2 0 0 4096 Jun 12 04:03 bin
drwxr-xr-x 4 0 0 1024 Jun 15 14:45 boot
drwxr-xr-x 6 0 0 4096 Jun 12 10:26 data
drwxr-xr-x 10 0 0 3520 Sep 26 15:38 dev
drwxr-xr-x 75 0 0 4096 Oct 16 04:02 etc
drwxr-xr-x 4 0 0 4096 Jun 12 10:26 home
drwxr-xr-x 14 0 0 12288 Jun 16 04:02 lib
drwx------ 2 0 0 16384 Jun 11 22:46 lost+found
drwxr-xr-x 2 0 0 4096 May 11 2011 media
drwxr-xr-x 2 0 0 4096 Nov 8 2010 misc
drwxr-xr-x 2 0 0 4096 May 11 2011 mnt
drwxr-xr-x 2 0 0 4096 May 11 2011 opt
dr-xr-xr-x 232 0 0 0 Jun 15 11:04 proc
drwxr-x--- 4 0 0 4096 Oct 15 14:43 root
drwxr-xr-x 2 0 0 12288 Jun 12 04:03 sbin
drwxr-xr-x 2 0 0 4096 May 11 2011 selinux
drwxr-xr-x 2 0 0 4096 May 11 2011 srv
drwxr-xr-x 11 0 0 0 Jun 15 11:04 sys
drwxrwxrwt 3 0 0 98304 Oct 16 08:45 tmp
drwxr-xr-x 13 0 0 4096 Jun 11 23:38 usr
drwxr-xr-x 19 0 0 4096 Jun 11 23:38 var
```
#### 列出文件和文件夹的详细信息

[root@localhost /]# ls -l

total 254

```
drwxr-xr-x 2 root root 4096 Jun 12 04:03 bin
drwxr-xr-x 4 root root 1024 Jun 15 14:45 boot
drwxr-xr-x 6 root root 4096 Jun 12 10:26 data
drwxr-xr-x 10 root root 3520 Sep 26 15:38 dev
drwxr-xr-x 75 root root 4096 Oct 16 04:02 etc
drwxr-xr-x 4 root root 4096 Jun 12 10:26 home
drwxr-xr-x 14 root root 12288 Jun 16 04:02 lib
drwx------ 2 root root 16384 Jun 11 22:46 lost+found
drwxr-xr-x 2 root root 4096 May 11 2011 media
drwxr-xr-x 2 root root 4096 Nov 8 2010 misc
drwxr-xr-x 2 root root 4096 May 11 2011 mnt
drwxr-xr-x 2 root root 4096 May 11 2011 opt
dr-xr-xr-x 232 root root 0 Jun 15 11:04 proc
drwxr-x--- 4 root root 4096 Oct 15 14:43 root
drwxr-xr-x 2 root root 12288 Jun 12 04:03 sbin
drwxr-xr-x 2 root root 4096 May 11 2011 selinux
drwxr-xr-x 2 root root 4096 May 11 2011 srv
drwxr-xr-x 11 root root 0 Jun 15 11:04 sys
drwxrwxrwt 3 root root 98304 Oct 16 08:48 tmp
drwxr-xr-x 13 root root 4096 Jun 11 23:38 usr
drwxr-xr-x 19 root root 4096 Jun 11 23:38 var
```
[root@localhost /]# ls -lh

```
total 254K
drwxr-xr-x 2 root root 4.0K Jun 12 04:03 bin
drwxr-xr-x 4 root root 1.0K Jun 15 14:45 boot
drwxr-xr-x 6 root root 4.0K Jun 12 10:26 data
drwxr-xr-x 10 root root 3.5K Sep 26 15:38 dev
drwxr-xr-x 75 root root 4.0K Oct 16 04:02 etc
drwxr-xr-x 4 root root 4.0K Jun 12 10:26 home
drwxr-xr-x 14 root root 12K Jun 16 04:02 lib
drwx------ 2 root root 16K Jun 11 22:46 lost+found
drwxr-xr-x 2 root root 4.0K May 11 2011 media
drwxr-xr-x 2 root root 4.0K Nov 8 2010 misc
drwxr-xr-x 2 root root 4.0K May 11 2011 mnt
drwxr-xr-x 2 root root 4.0K May 11 2011 opt
dr-xr-xr-x 235 root root 0 Jun 15 11:04 proc
drwxr-x--- 4 root root 4.0K Oct 15 14:43 root
drwxr-xr-x 2 root root 12K Jun 12 04:03 sbin
drwxr-xr-x 2 root root 4.0K May 11 2011 selinux
drwxr-xr-x 2 root root 4.0K May 11 2011 srv
drwxr-xr-x 11 root root 0 Jun 15 11:04 sys
drwxrwxrwt 3 root root 96K Oct 16 08:49 tmp
drwxr-xr-x 13 root root 4.0K Jun 11 23:38 usr
drwxr-xr-x 19 root root 4.0K Jun 11 23:38 var
```
#### 显示文件夹信息

[root@localhost /]# ls -ld /etc/

drwxr-xr-x 75 root root 4096 Oct 16 04:02 /etc/

#### 按时间列出文件和文件夹详细信息

#### [root@localhost /]# ls -lt

#### total 254

drwxrwxrwt 3 root root 98304 Oct 16 08:53 tmp drwxr-xr-x 75 root root 4096 Oct 16 04:02 etc drwxr-x--- 4 root root 4096 Oct 15 14:43 root drwxr-xr-x 10 root root 3520 Sep 26 15:38 dev drwxr-xr-x 14 root root 12288 Jun 16 04:02 lib drwxr-xr-x 4 root root 1024 Jun 15 14:45 boot drwxr-xr-x 11 root root 0 Jun 15 11:04 sys  $dr$ -xr-xr-x 232 root root 0 Jun 15 11:04 proc drwxr-xr-x 6 root root 4096 Jun 12 10:26 data drwxr-xr-x 4 root root 4096 Jun 12 10:26 home drwxr-xr-x 2 root root 4096 Jun 12 04:03 bin drwxr-xr-x 2 root root 12288 Jun 12 04:03 sbin drwxr-xr-x 13 root root 4096 Jun 11 23:38 usr

```
drwxr-xr-x 19 root root 4096 Jun 11 23:38 var
drwx------ 2 root root 16384 Jun 11 22:46 lost+found
drwxr-xr-x 2 root root 4096 May 11 2011 media
drwxr-xr-x 2 root root 4096 May 11 2011 mnt
drwxr-xr-x 2 root root 4096 May 11 2011 opt
drwxr-xr-x 2 root root 4096 May 11 2011 selinux
drwxr-xr-x 2 root root 4096 May 11 2011 srv
drwxr-xr-x 2 root root 4096 Nov 8 2010 misc
```
#### 按修改时间列出文件和文件夹详细信息

[root@localhost /]# ls -ltr

```
total 254
drwxr-xr-x 2 root root 4096 Nov 8 2010 misc
drwxr-xr-x 2 root root 4096 May 11 2011 srv
drwxr-xr-x 2 root root 4096 May 11 2011 selinux
drwxr-xr-x 2 root root 4096 May 11 2011 opt
drwxr-xr-x 2 root root 4096 May 11 2011 mnt
drwxr-xr-x 2 root root 4096 May 11 2011 media
drwx------ 2 root root 16384 Jun 11 22:46 lost+found
drwxr-xr-x 19 root root 4096 Jun 11 23:38 var
drwxr-xr-x 13 root root 4096 Jun 11 23:38 usr
drwxr-xr-x 2 root root 12288 Jun 12 04:03 sbin
drwxr-xr-x 2 root root 4096 Jun 12 04:03 bin
drwxr-xr-x 4 root root 4096 Jun 12 10:26 home
drwxr-xr-x 6 root root 4096 Jun 12 10:26 data
dr-xr-xr-x 232 root root 0 Jun 15 11:04 proc
drwxr-xr-x 11 root root 0 Jun 15 11:04 sys
drwxr-xr-x 4 root root 1024 Jun 15 14:45 boot
drwxr-xr-x 14 root root 12288 Jun 16 04:02 lib
drwxr-xr-x 10 root root 3520 Sep 26 15:38 dev
drwxr-x--- 4 root root 4096 Oct 15 14:43 root
drwxr-xr-x 75 root root 4096 Oct 16 04:02 etc
drwxrwxrwt 3 root root 98304 Oct 16 08:54 tmp
```
#### 按照特殊字符对文件进行分类

[root@localhost nginx-1.2.1]# ls -F

auto/ CHANGES CHANGES.ru conf/ configure\* contrib/ html/ LICENSE Makefile man/ o js/ README src/

列出文件并标记颜色分类

[root@localhost nginx-1.2.1]# ls --color=auto

auto CHANGES CHANGES.ru conf configure contrib html LICENSE Makefile man objs R ADME src